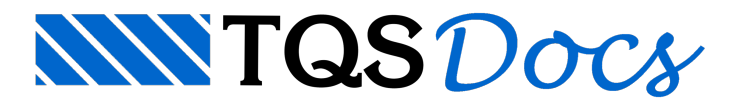

## Critérios de cálculo do comprimento total

## Introdução

Vamos abordar agora, como que o TQS calcula o comprimento total de um ferro, de acordo com as opções, "Soma das dobras pelas faces externas", "Soma das dobras desenvolvidas no eixo" e "Soma Simples dos trechos".

## Critérios de Aço de Desenho de Armação

Para editar os critérios de aço e desenho de armação, no Gerenciador TQS, selecione a aba "Edifício", clique no botão "Critérios Gerais" e escolha a opção "Aço e Desenho de Armação"

É possível editar os critérios que controla o tamanho da barra de usina, a identificação do ferro, estribos, ganchos, níveis, tamanhos, entre outros.

Porém, essa mensagem será exclusivamente relacionadaà opção "Dobras", especificamente ao campo "Cálculo de comprimento total".

## Cálculo de Comprimento total

Podemos observar que para o cálculo do comprimento total de um ferro, temos três opções:

Soma das dobras pelas faces externas

Soma das dobras desenvolvidas no eixo

Soma Simples dos trechos

Assim, se o critério escolhido for "Soma das dobras pelas faces externas", o programa calcula as dobras pelas faces externas, soma os valores e indica o valor total. Demaneiraanáloga, o programafaz para"Soma das dobras desenvolvidas no eixo".

Já para o critério "Soma simples dos trechos", o programa simplesmente soma os valores das dobras, de acordo com o critério adotado no cálculo das dobras.

As figuras abaixo ilustram como que o programa faz o cálculo do comprimento total de um ferro.

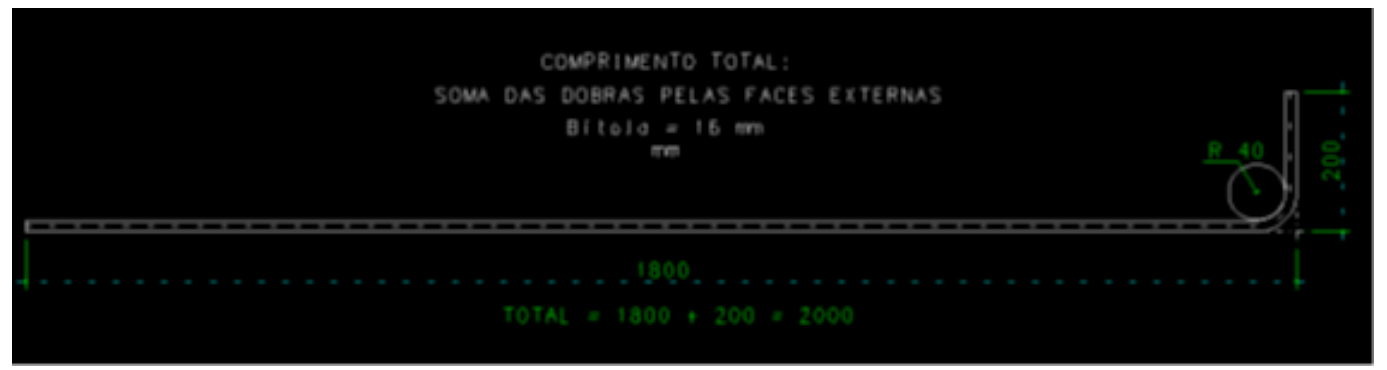

Soma das dobras pelas faces externas.

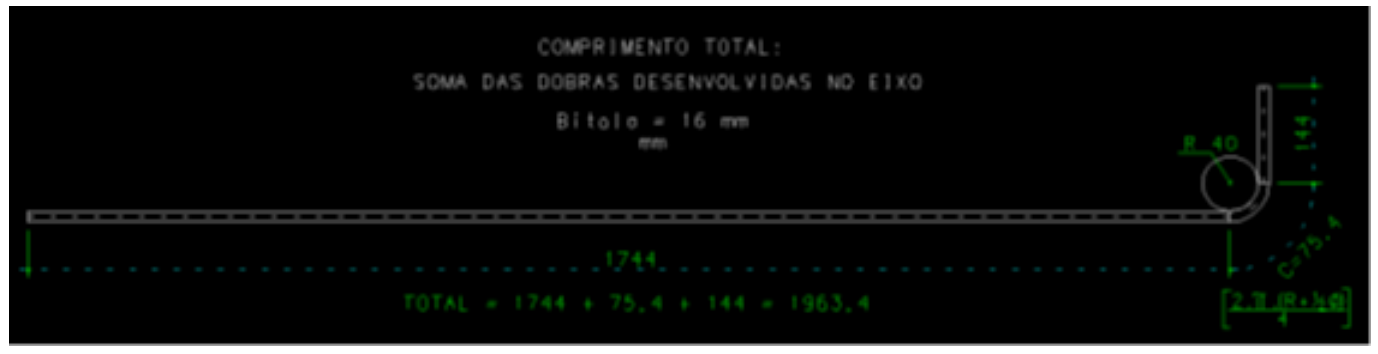

Soma das dobras desenvolvidas no eixo.

Segue agora os mesmos ferros do exemplo acima, criados com o Ferro inteligente.

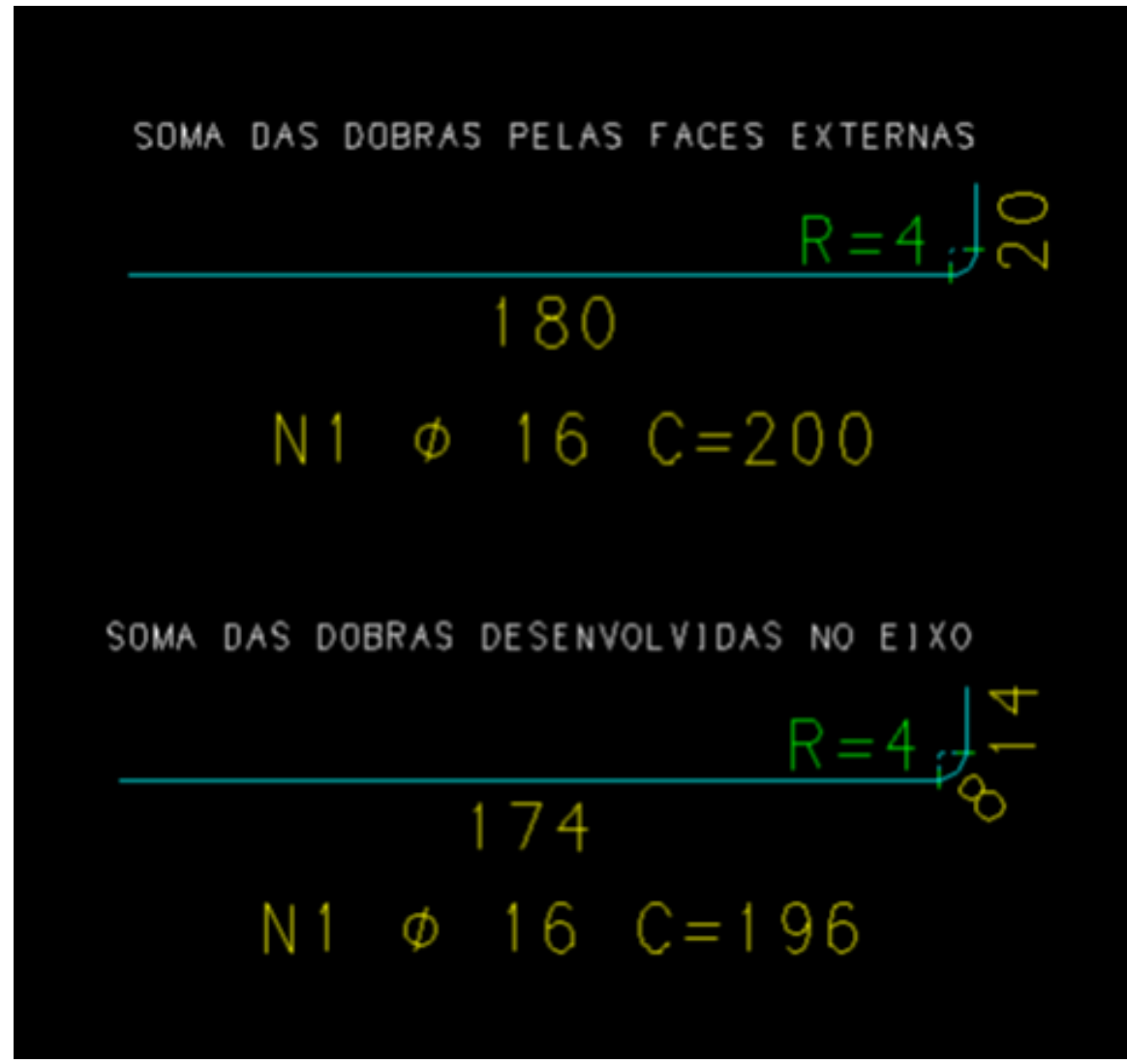

Ferros criados com o Ferro inteligente.

Soma das dobras pelas faces externas:

Comprimento total:  $\rightarrow$ C = 180 + 20 = 200 centímetros

Soma das dobras desenvolvidas no eixo:

Comprimento total:  $\rightarrow$ C = 180 – fi – R + (Pi \* (R/2 + fi/4)) + 20 – fi – R =

180 − 1,6 − 4 + (Pi \* (4/2 + 1,6/4) + 20 − 1,6 − 4 = 196,34 centímetros

As pequenas diferenças ocorrem devido ao arredondamento que o programa faz automaticamente.

Em outro exemplo, o critério adotado para o cálculo do comprimento total foi"Somasimples dos trechos", e os critérios para o cálculo das dobras estão indicados nafigura.

Observe que o comprimento total é sempre asoma dos valores das dobras.

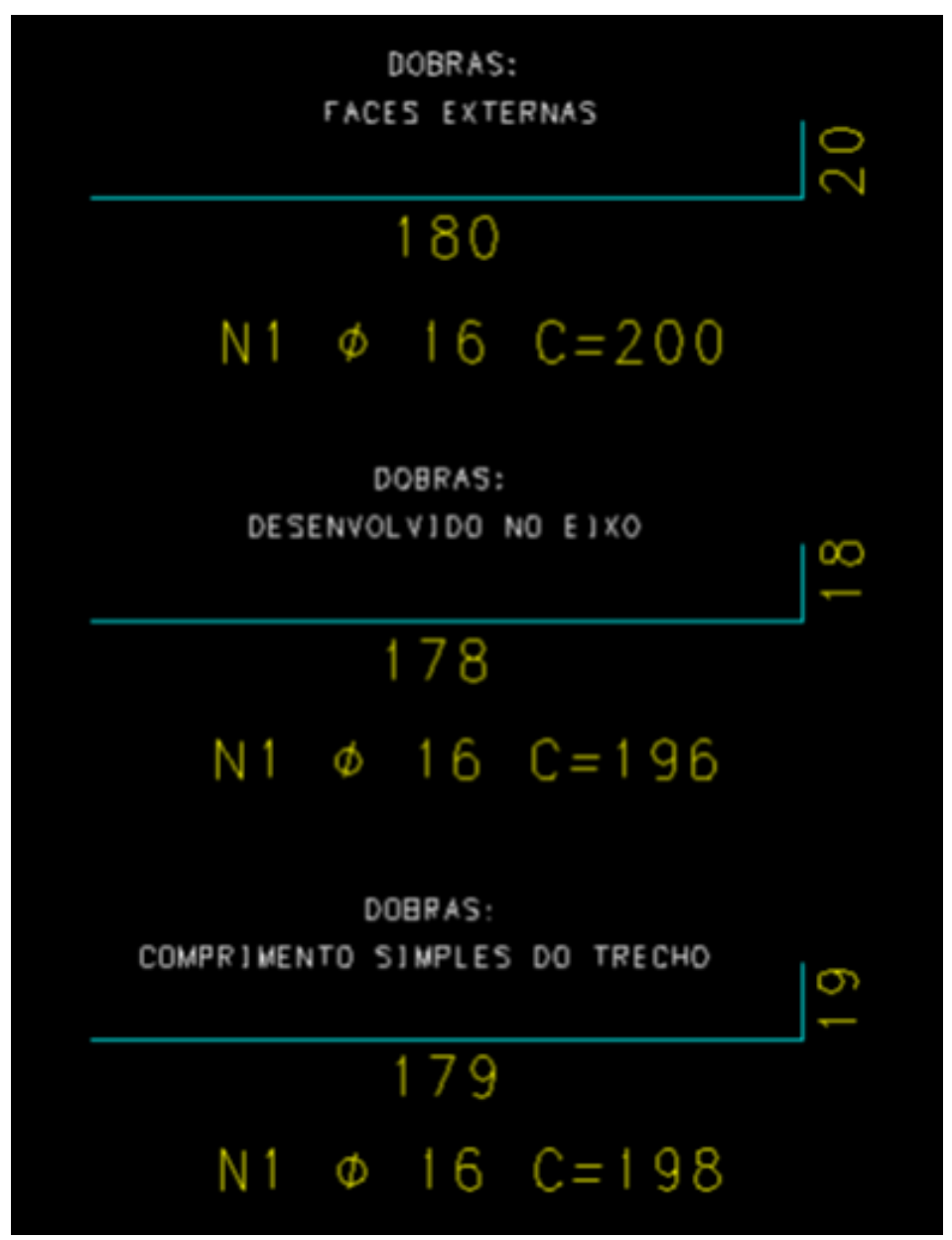

Representação do comprimento total.

Na edição gráfica de um desenho de armação, ao acessar os dados do ferro, com um clique-duplo, selecione a aba "Curvatura", e então será possívelalterar os métodos de cálculo das dobras do ferro, onde temos quatro opções:

Conforme critérios

Faces externas

Desenvolvido

Soma simples

Onde a opção "Conforme critérios" calcula o comprimento total de acordo com os critérios de "Aço e Desenho de Armação".Essa opção deve ser evitada, pois, se os critérios de "Aço e Desenho de Armação" forem alterados, o desenho será alterado mesmo que ninguém o edite.

As demais opções são calculadas conforme explicado anteriormente.

É importante lembrarmos que, ao editarmos um ferro pela janela "Edição de ferros", apenas o ferro editado passará ater as características modificadas, isso vale paratodas as possíveis edições dessajanela.